Sluit het beeldscherm aan Connectez l'écran Conecte la pantalla

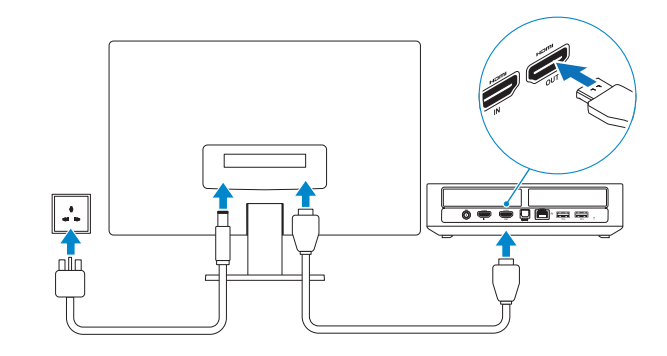

## **Connect the power cable and press the power button**

#### $\blacksquare$  **Connect the Xbox receiver**  $\blacksquare$  **4**  $\blacksquare$  **3**  $\blacksquare$  **Connect the display**  $\blacksquare$   $\blacksquare$   $\bl$ **1**

Sluit de stroomkabel aan en druk op de aan-uitknop Connectez le câble d'alimentation et appuyez sur le bouton d'alimentation Conecte el cable de alimentación y presione el botón de encendido

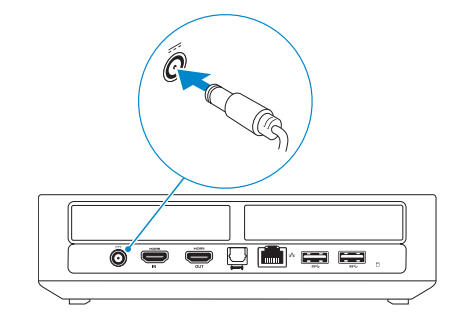

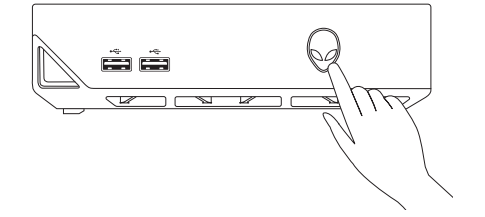

## **2 Connect the network cable — optional**

Sluit de Xbox-ontvanger aan Connectez le récepteur Xbox Conecte el receptor Xbox

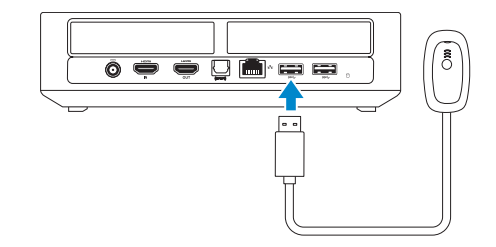

Sluit de netwerkkabel aan (optioneel) Connectez le câble réseau (facultatif) Conecte el cable de red (opcional)

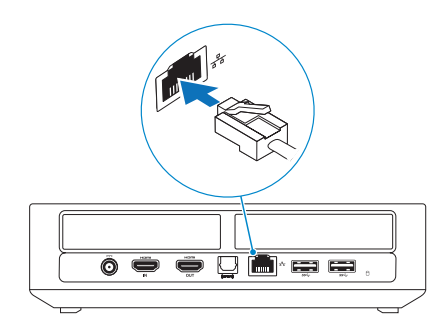

- **A.B.:** Raadpleeg voor meer informatie de documentatie van de controller.
- **REMARQUE :** pour plus d'informations, consultez la documentation fournie avec la manette.
- **NOTA:** Para obtener más información, consulte la documentación entregada con el controlador.

## **3 Insert batteries in the Xbox controller 5**

Plaats de batterijen in de Xbox-controller Insérez les batteries dans la manette Xbox Introduzca las pilas en el controlador Xbox

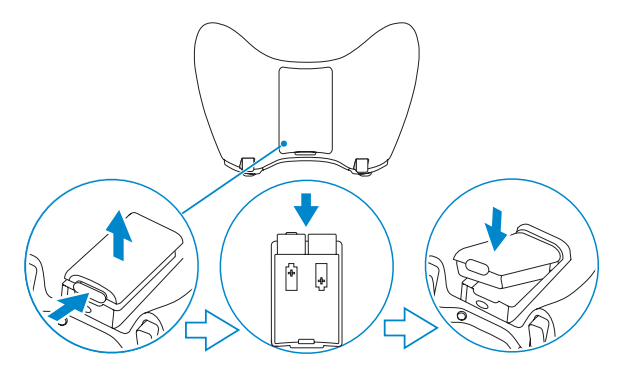

Quick Start Guide Snelstartgids | Guide d'information rapide | Guía de inicio rápido

**ALIENWARE?** 

#### **NOTE: For more information, see the documentation that shipped with the controller.**

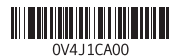

## **Turn on the Xbox controller 6**

Zet de controller van de Xbox aan Allumez la manette Xbox Encienda el controlador Xbox

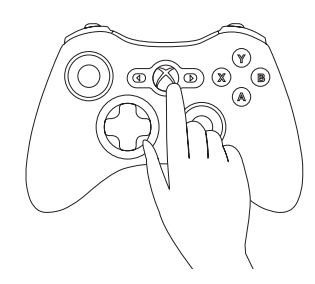

### **NOTE: The drivers for the controller are already installed on your computer.**

**A.B.:** De drivers voor de controller zijn al op uw computer geïnstalleerd.

**REMARQUE :** les pilotes de la manette sont déjà installés sur l'ordinateur.

**NOTA:** Los controladores para el controlador ya están instalados en el equipo.

# **Alienware Alpha**

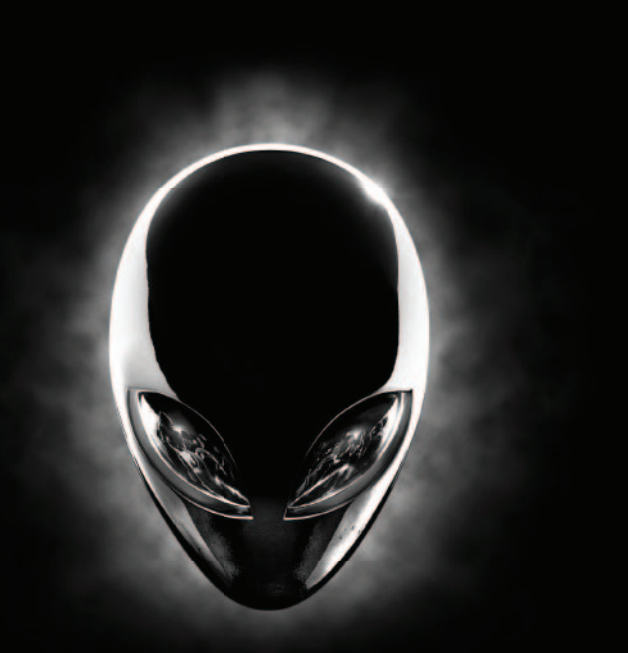

### **Features**

Kenmerken | Caractéristiques | Funciones

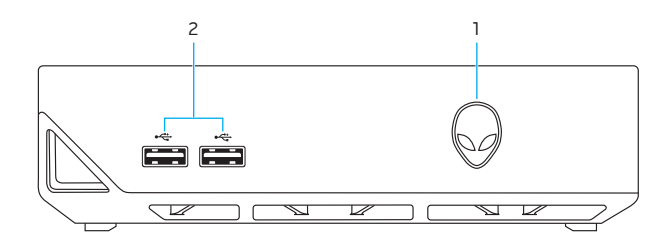

### **Product support and manuals**

- Soporte técnico de productos y manuales
- **alienware.com dell.com/support/manuals**

Neem contact op met Dell | Contacter Dell Póngase en contacto con Dell

#### **dell.com/contactdell**

### **Regulatory and safety**

Regelgeving en veiligheid | Réglementations et sécurité Normativa y seguridad

**dell.com/regulatory\_compliance**

**Regulatory model** Wettelijk model | Modèle réglementaire Modelo normativo

**D07U**

### **Regulatory type**

Modelo D07U Voltaje de alimentación 19,5 V CC Consumo de corriente de entrada 6,70 A

País de origen en activitat de la país de origen en China y India

Wettelijk type | Type réglementaire Tipo normativo

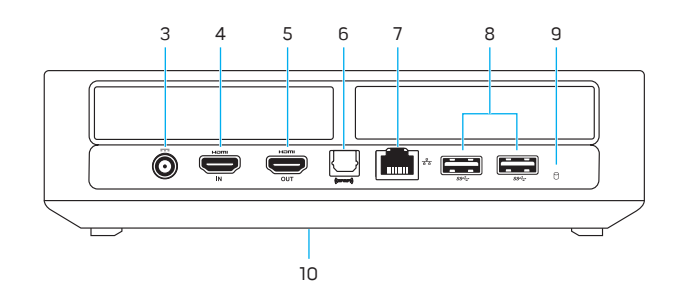

**D07U001**

#### **Computer model**

Computermodel | Modèle de l'ordinateur Modelo de equipo

#### **Alienware Alpha**

#### **Información para NOM, o Norma Oficial Mexicana**

La información que se proporciona a continuación se mostrará en los dispositivos que se describen en este documento, en conformidad con los requisitos de la Norma Oficial Mexicana (NOM):

- **Importador:**
- 

Dell Mexico S.A. de C.V. AV PASEO DE LA REFORMA NO 2620 PISO 11 COL. LOMAS ALTAS

#### MEXICO DF CP 11950

- **9.** Activiteitenlampje harde schijf **10.** Servicetag en labels met
- voorschriften
- **7.** Port réseau
- **8.** Ports USB 3.0 (2)
- **9.** Voyant d'activité du disque dur
- **10.** Numéro de série et étiquettes de conformité aux normes
- **7.** Puerto de red
- **8.** Puertos USB 3.0 (2)
- **3.** Puerto de adaptador de alimentación **9.** Indicador luminoso de la actividad de la unidad de disco duro
	- **10.** Etiqueta de servicio y etiquetas normativas

**9.** Hard-drive activity light

- **7.** Network port **8.** USB 3.0 ports (2)
- - Productondersteuning en handleidingen Support produits et manuels
- **Contact Dell 10.** Service Tag and regulatory labels

#### **7.** Netwerkpoort

**8.** USB 3.0-poorten (2)

- **1.** Power button
- **2.** USB 2.0 ports (2)
- **3.** Power-adapter port
- **4.** HDMI-in port
- **5.** HDMI-out port **6.** S/PDIF port
- **1.** Aan-uitknop
- **2.** USB 2.0-poorten (2)
- **3.** Poort voor netadapter
- **4.** HDMI-in-poort
- **5.** HDMI-uit-poort
- **6.** S/PDIF-poort
- **1.** Bouton d'alimentation
- **2.** Ports USB 2.0 (2)
- **3.** Port de l'adaptateur d'alimentation
- **4.** Port d'entrée HDMI
- **5.** Port de sortie HDMI
- **6.** Port S/PDIF
- **1.** Botón de encendido
- **2.** Puertos USB 2.0 (2)
- 
- **4.** Puerto HDMI de entrada
- **5.** Puerto HDMI de salida
- **6.** Puerto S/PDIF

#### **NOTE: If you are connecting to a secured wireless network, enter the password for the wireless network access when prompted.**

Koppel de controller van de Xbox en de ontvanger Associez la manette Xbox au récepteur Empareje el controlador Xbox y el receptor

#### **Press the button on the receiver till the light starts blinking and then press the pairing button on the controller.**

Druk op de ontvanger op de knop totdat het lampje begint te knipperen en druk vervolgens op de controller op de knop voor het koppelen.

## **Pair the Xbox controller and receiver 7 Finish Alienware Alpha setup**

Appuyez sur le bouton du récepteur jusqu'à ce que le voyant clignote, puis appuyez sur le bouton d'association sur la manette.

Pulse el botón del receptor hasta que la luz empiece a parpadear y, a continuación, pulse el botón de emparejar del controlador.

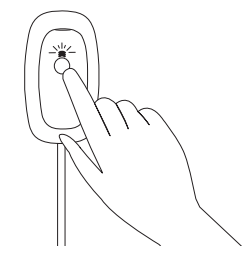

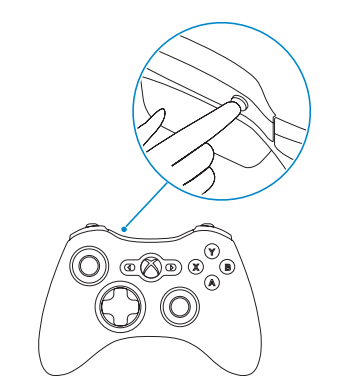

### 8 Finish Alienware Alpha setup

Voltooi de installatie van Alienware Alpha Terminez l'installation d'Alienware Alpha Termine la instalación de Alienware Alpha

#### **Select Console Mode and follow the instructions on the screen to set up the controller**

Selecteer Console-modus en volg de scherminstructies om de controller in te stellen

Sélectionnez le mode Console et suivez les instructions à l'écran pour configurer la manette

Seleccione el modo de consola y siga las instrucciones de la pantalla para configurar el controlador

#### **NOTE: For more information, see dell.com/support/manuals**

**N.B.:** Ga voor meer informatie naar dell.com/support/manuals

**REMARQUE :** pour plus d'informations, rendez-vous sur dell.com/support/manuals

**NOTA:** Para obtener más información, consulte dell.com/support/manuals

#### **Create your Alienware Alpha account**

Maak uw account aan voor Alienware Alpha Créez votre compte Alienware Alpha Cree su cuenta de Alienware Alpha

#### **Connect to your wireless network**

Maak verbinding met uw draadloze netwerk Connectez-vous à votre réseau Conéctese a su red inalámbrica

- **N.B.:** Als u verbinding maakt met een beveiligd draadloos netwerk, vul dan het wachtwoord voor het netwerk in wanneer daar om gevraagd wordt.
- **REMARQUE :** si vous vous connectez à partir d'un réseau sans fil sécurisé, saisissez le mot de passe d'accès au réseau sans fil lorsque vous y êtes invité.
- **NOTA:** Si está conectado a una red inalámbrica con seguridad, escriba la contraseña de acceso de la red inalámbrica cuando se le indique.

#### **Download latest updates for Alienware Alpha**

Download de nieuwste updates voor Alienware Alpha Téléchargez les dernières mises à jour pour Alienware Alpha Descargue las últimas actualizaciones de Alienware Alpha